#### **Dati importati/esportati**

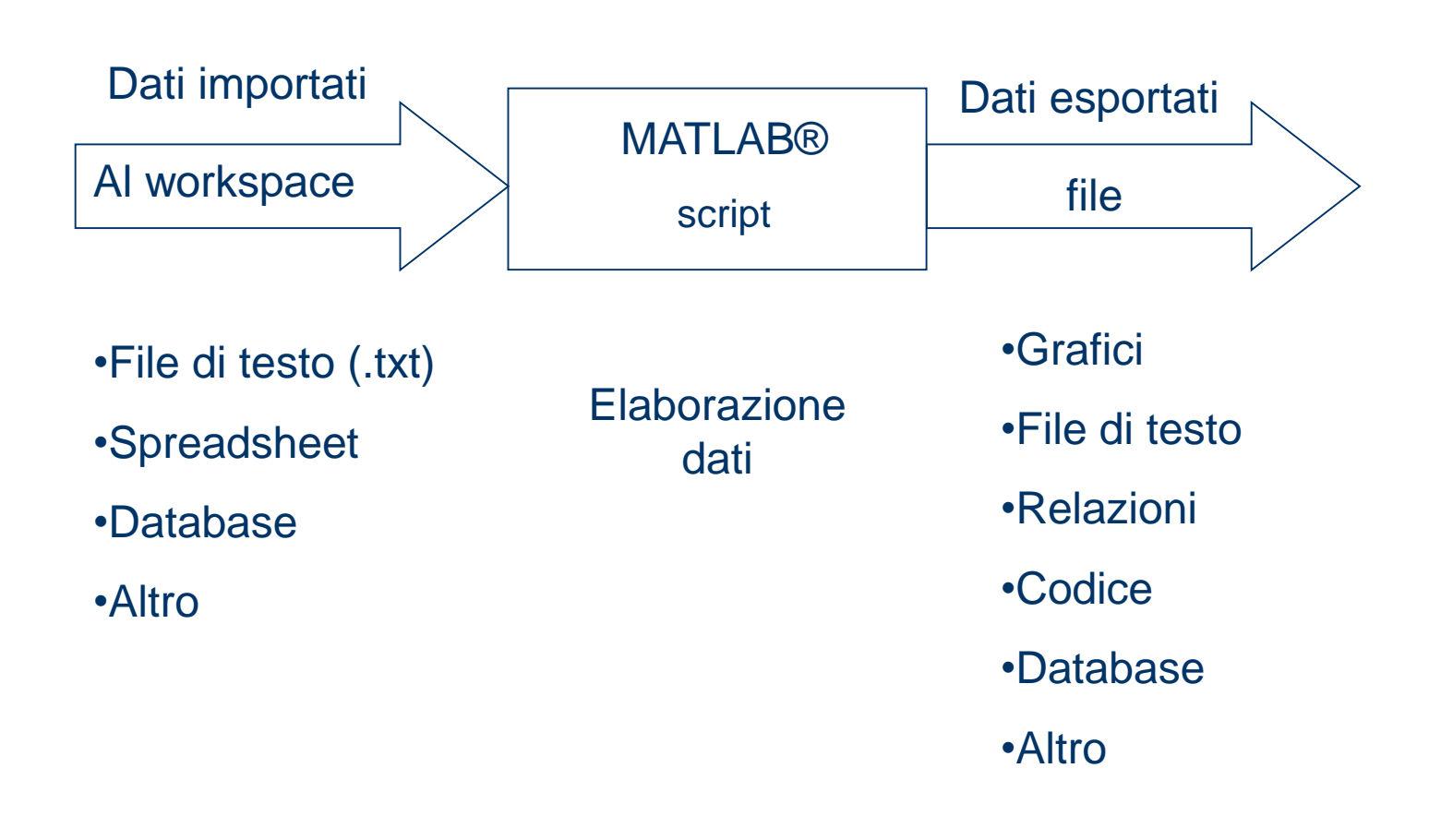

#### **Generico file dati**

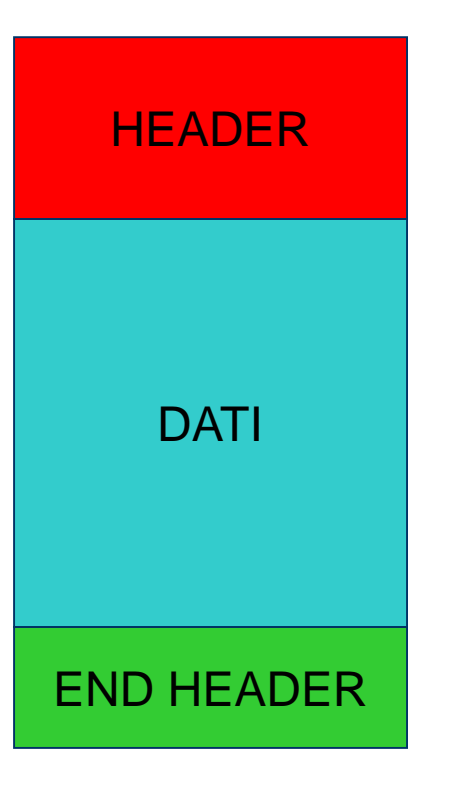

Contiene informazioni preliminari (Autore, data creazione, tipo dati, formattazione, altro)

#### Dati veri e propri da elaborare

#### Ulteriori informazioni, in coda ai dati

#### **Header: esempio**

Sample frequency 51200 Hz Sample frequency 51200 Hz X axis increment 1.95313e-005 s X axis increment 1.95313e-005 s X axis  $0.0925 - 64.1725$  s X axis  $0.0925 - 64.1725$  s X axis unit s X axis unit s Number of lines 3280896 Number of lines 3280896 Value type Real Value type Real Y axis unit (m/s2) Y axis unit V Absolute Time 2008-10-23 15:41:52 ms 953.000 Absolute Time 2008-10-23 15:41:52 ms 968.000 Channelgroup Vibration Channelgroup Vihration  $0.000984026$  V \*  $(m/s^2)^{-1}$ Actual sensitivity Actual sensitivity  $1/$ User comment User comment User channel id User channel id Channel id 1 Channel id 2 DOF id DOF id pcb:None tacho: None Point direction sign Point direction sign Point direction absolute None Point direction absolute None Point direction None Point direction None Point id node pcb Point id node tacho Point id component Point id component Point id pcb Point id tacho Function class Time Function class Time Weighting Linear Weighting Linear Modified Thu Oct 23 2008 18:41:52 Modified Thu Oct 23 2008 18:41:52 Thu Oct 23 2008 18:40:49 Thu Oct 23 2008 18:40:49 Created Created  $9.250000e - 002$ 1.894735e+000 9.250000e-002 9.293821e+000 9.251953e-002 2.492615e+000 9.251953e-002 9.267675e+000 9.253906e-002 3.015145e+000 9.253906e-002 9.285180e+000 9.255859e-002 3.271190e+000 9.255859e-002 9.271781e+000 2.670986e+000 9.286036e+000 9.257812e-002 9.257812e-002  $-7.279163e - 002$ 9.259766e-002 9.259766e-002 9.272467e+000

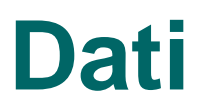

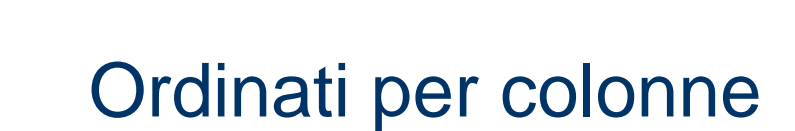

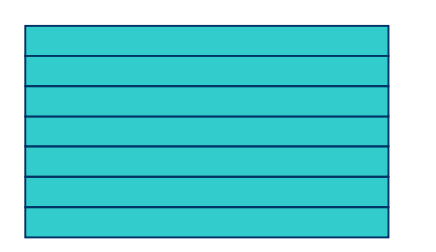

**DATI** 

Ordinati per righe

#### **Generico file dati (continuo)**

In ogni caso:

#### **LA STRUTTURA DEI DATI DEVE ESSERE NOTA A PRIORI!!**

Come faccio a conoscerla?

In generale, è definita dal formato del file contenente i dati Esempi: (.xls, .txt, .avi, altro)

#### **Generico file dati (continuo)**

In pratica:

MATLAB conosce e gestisce i formati più diffusi

Ovvero implementa funzioni capaci di leggere ed estrapolare dati da file di formati differenti; inoltre è possibile definire

Vediamo il caso dei FILE DI TESTO ( .txt)

# **Import Wizard**

- E' il modo più semplice per importare file di testo (e non solo!) in MATLAB
- Per lanciare Import Wizard
	- Digitare uiimport a linea di comando, apparirà una finestra, scegliere file

*oppure*

– Scegliere **Import Data** dalla scheda 'HOME' del menu

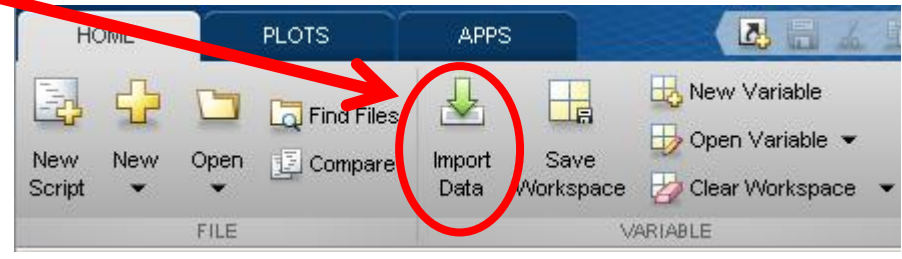

# **Import Wizard: procedura generale**

Come procedere per l'importazione:

- Imposta il separatore di colonna.
- Scegli la modalità di importazione: matrice, vettori, cell array.
- Imposta tipo di dato (testo, numeri).
- Imposta i nomi delle variabili da memorizzare nel workspace (nomi dei vettori/della matrice/del cell array). Oppure specifica la riga del file che contiene i nomi delle variabili.
- Seleziona i dati da importare.
- Se necessario imposta come gestire i valori non validi.
- Conferma importazione. **Si può ripetere la procedura più volte** in modo da importare certe colonne in un modo (cell array, matrice) e altre in un altro.

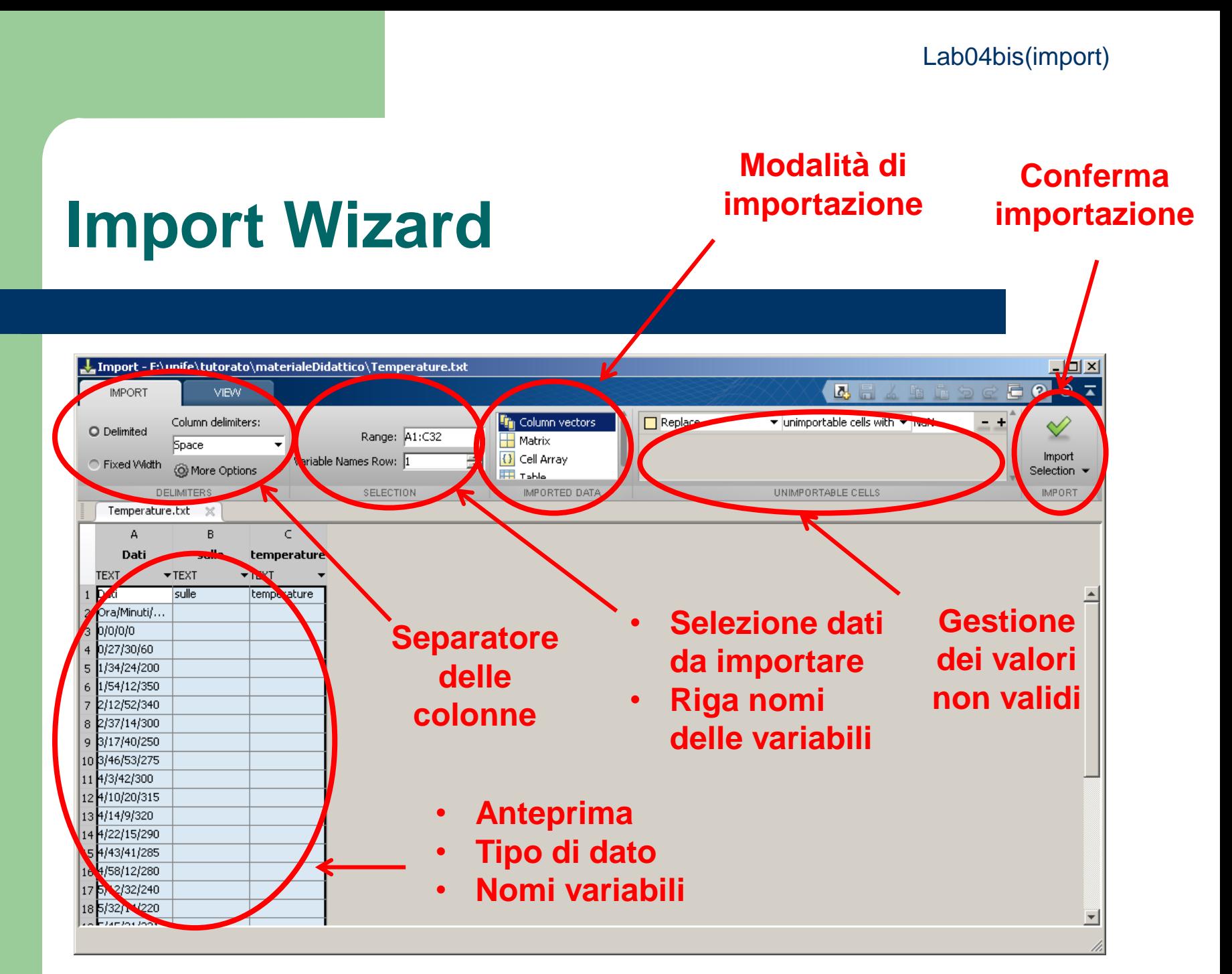

#### **Import Wizard: separatore**

Cliccando su Column delimiters apparirà una finestra per la selezione dei separatori di colonna.

Si possono anche attivare più separatori nello stesso tempo e inserire un separatore personalizzato.

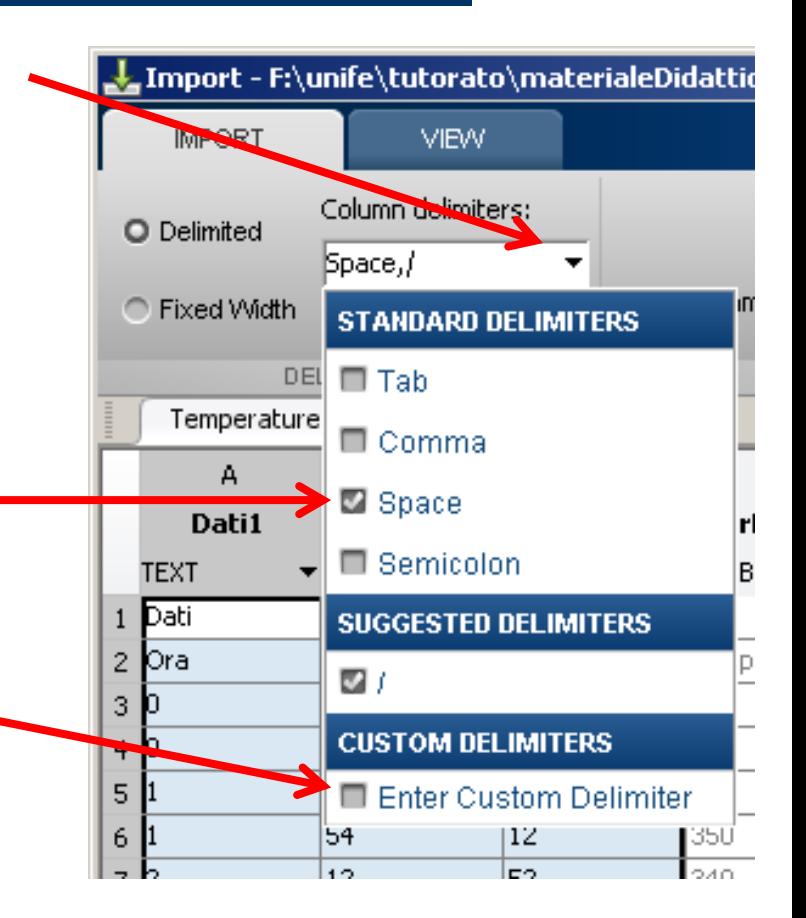

# **Import Wizard: modalità**

- Coloumn vectors: Ogni colonna selezionata è importata in una variabile diversa, di dimensioni Nx1.
- Matrix: tutti i dati selezionati vengono accorpati in una sola variabile di tipo matrice.
- Cell Array: la selezione viene importata in una sola variabile di tipo Cell Array.
- Table: la selezione viene importata in una sola variabile di tipo Table. (non lo useremo)

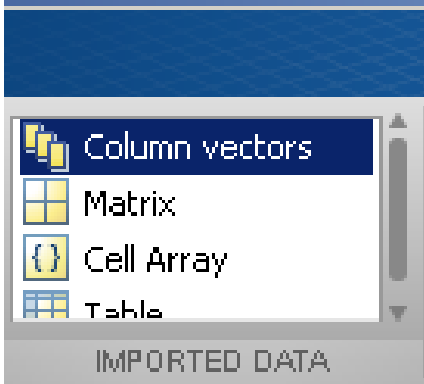

## **Import Wizard**

**Nome della/e variabile/i in uscita (che avremo nel workspace). Cliccando due volte si possono modificare direttamente**

#### **Tipo delle variabili da importare**

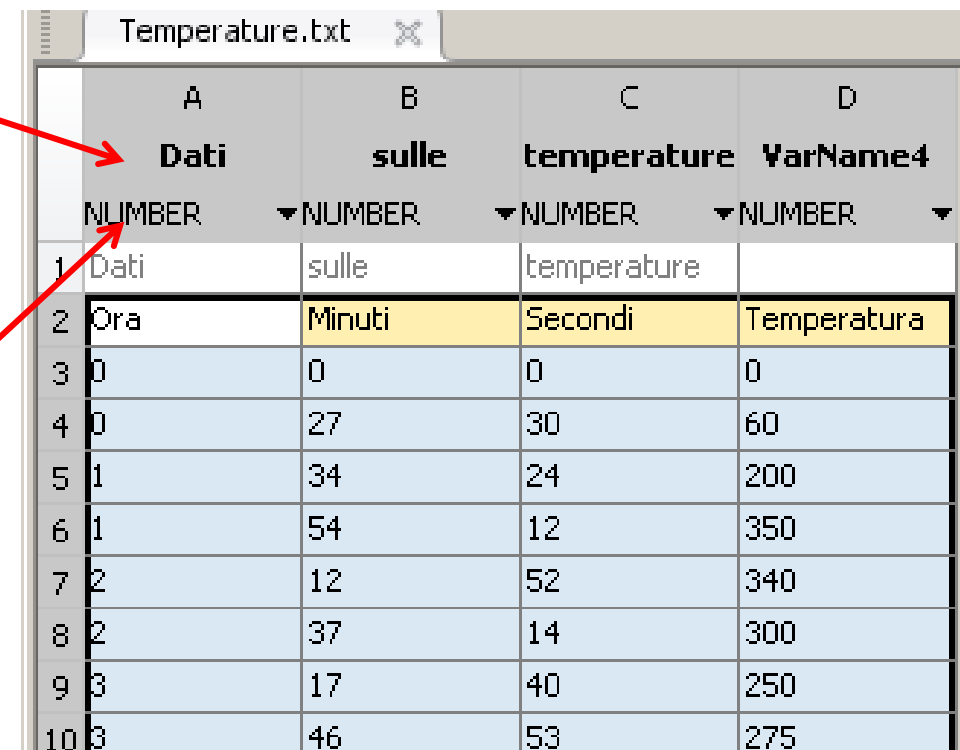

#### **Import Wizard: modalità**

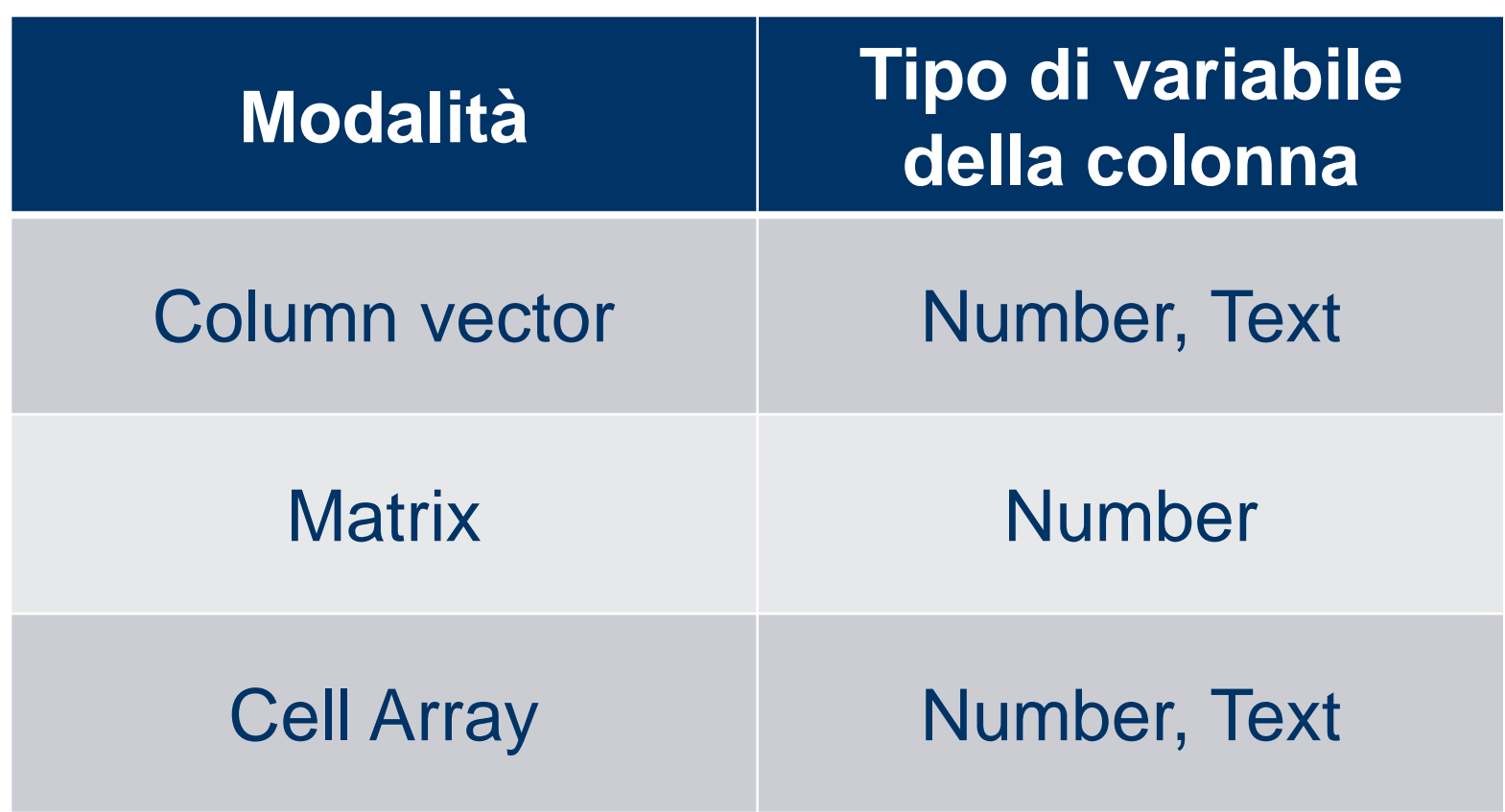

#### **Import Wizard**

La casella Range e la finestra di anteprima permettono di impostare la zona di importazione. La selezione è analoga a MS Excel.

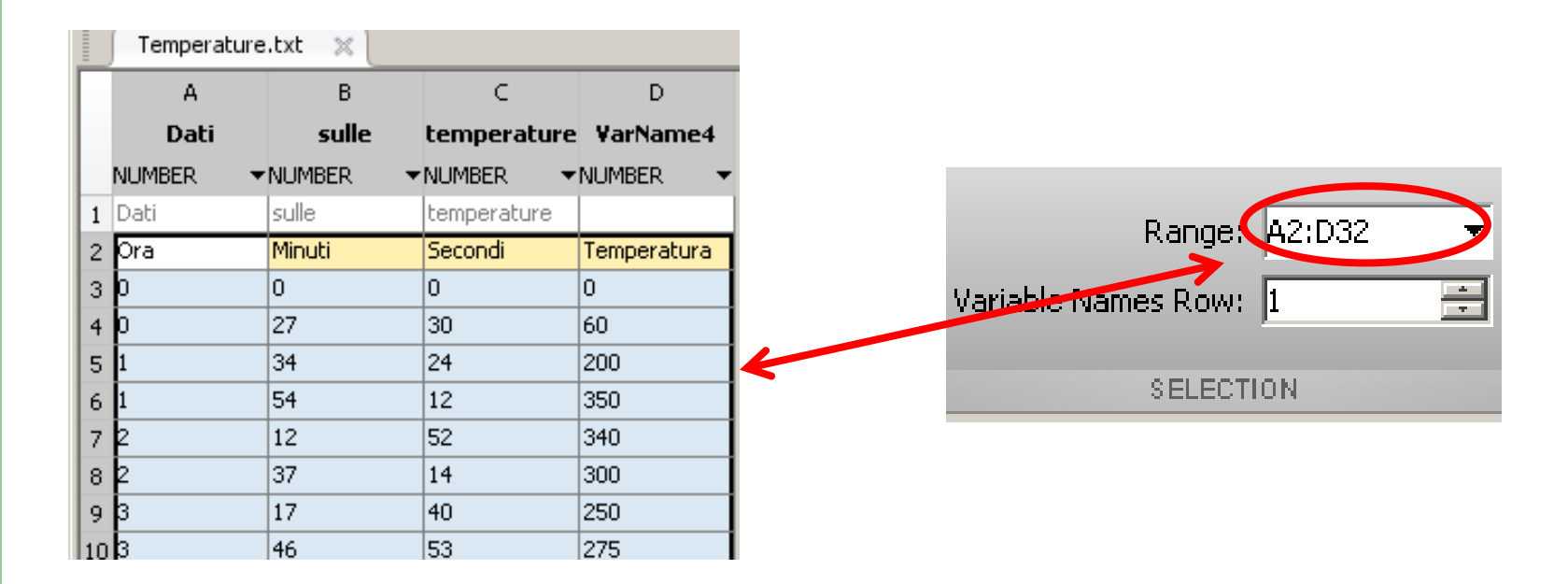

#### **Import Wizard**

**15**

La casella Variable Names Rows contiene il numero di riga che contiene i nomi delle colonne (imposta automaticamente i nomi delle variabili).

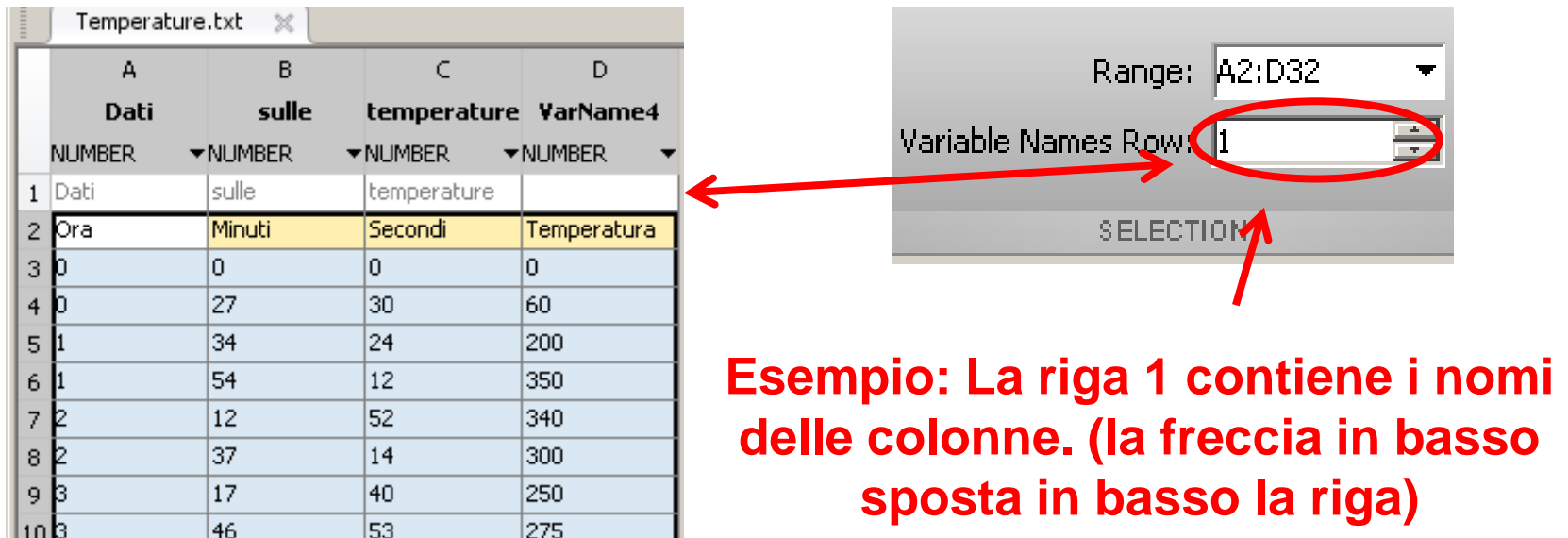

# **Import Wizard**

Alcuni files di testo hanno celle mancanti.

Può capitare, a volte i software esportano celle vuote se non riescono a calcolare un valore per una data cella oppure inseriscono una stringa di testo.

L'impostazione predefinita di è sostituire il contenuto con valori di tipo 'NaN'.

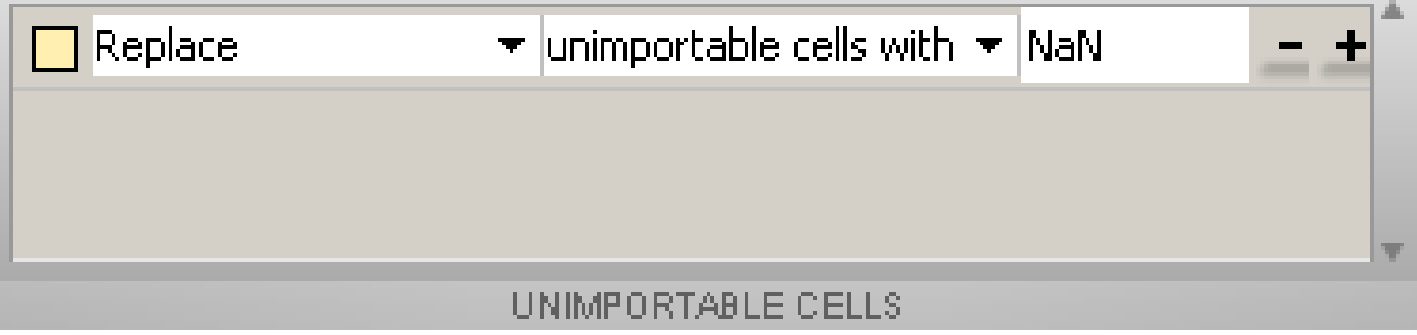

#### **Import Wizard**

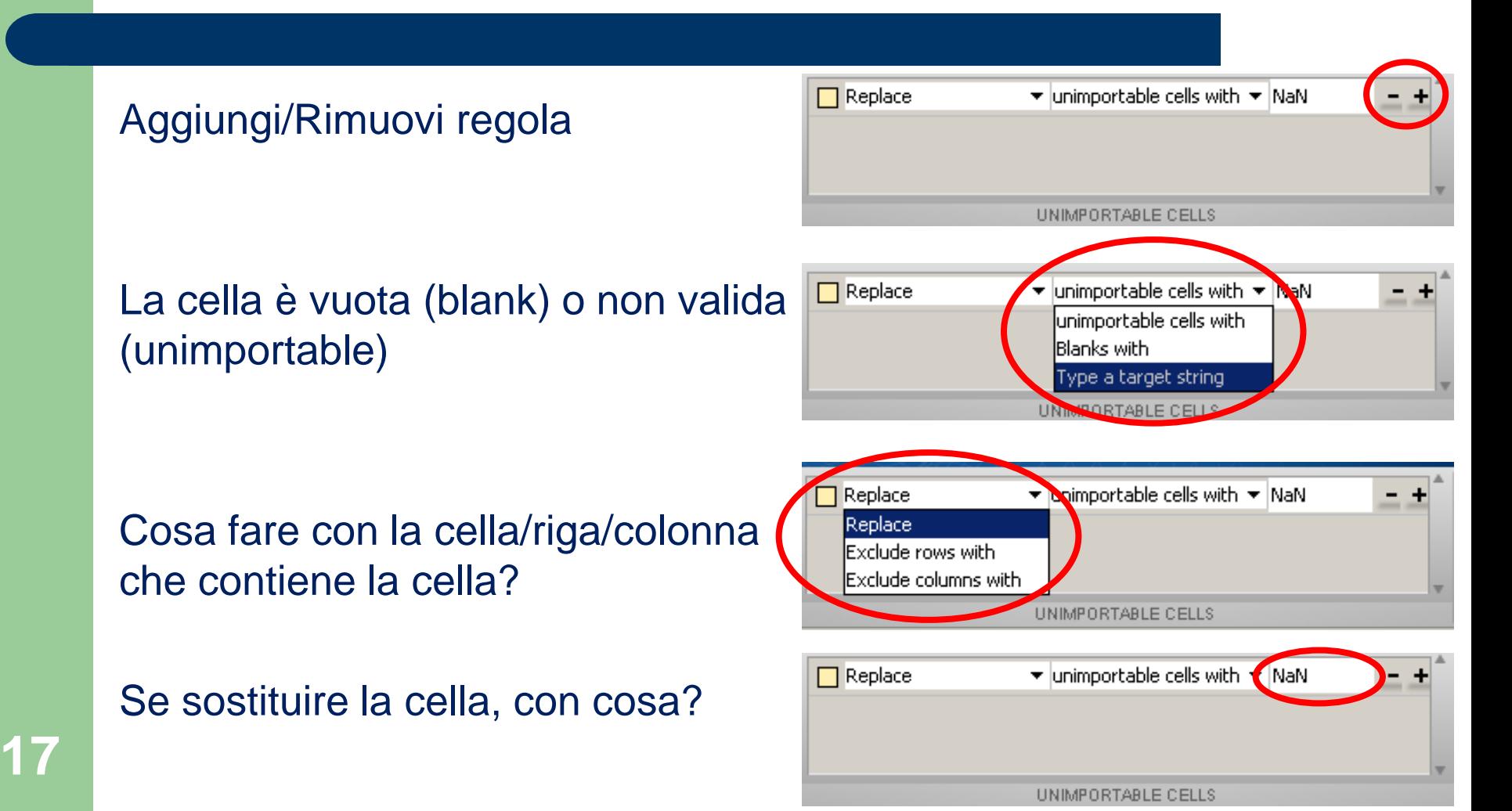

### **Import Wizard**

Il pulsante Import Selection conferma l'importazione e crea le variabili nel workspace (impostazione predefinita)

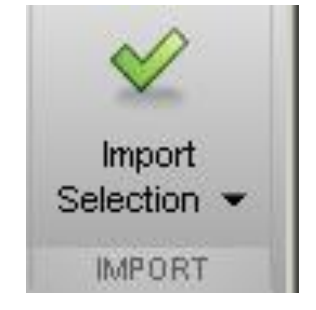

È possibile anche generare uno script o una function che esegue le operazioni impostate nell'import wizard (viene aperto un nuovo file, non salvato, nell'editor di MATLAB).

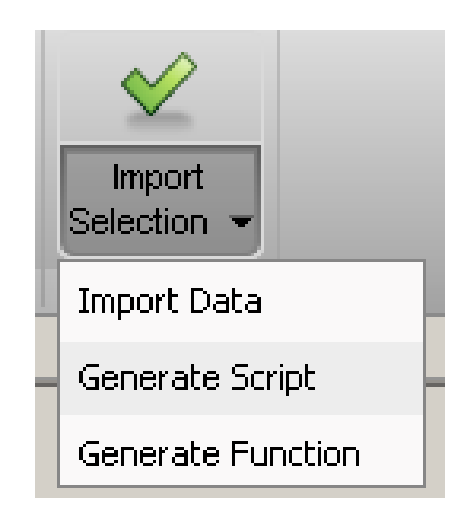

# **Import Wizard**

CONTROLLARE SEMPRE IL WORKSPACE per vedere se l'importazione ha dato i risultati voluti.

Si può eseguire la procedura di importazione più volte se parte dei dati è richiesta in un modo e parte in un altro.

#### **Import Wizard**

Esempio: importa dal file di testo un vettore che contiene i nomi e una matrice che contiene età e punteggio ottenuto ad un esame.

File di testo:

**NOME ETA PUNTEGGIO Carlo 20 18 Giorgio 34 15 Carmine 21 23 Alberto 24 28**

# **Import Wizard**

#### Importa il vettore dei nomi come Cell Array.

- 1. separatore di colonna. space
- 2. modalità di importazione. Cell array
- 3. tipo di dato. **TFXT**
- 4. nome della variabile. nomi
- 5. Selezione  $A2 \cdot A5$

**21**

- 6. Gestione predefinita caselle vuote.
- 7. Conferma importazione.

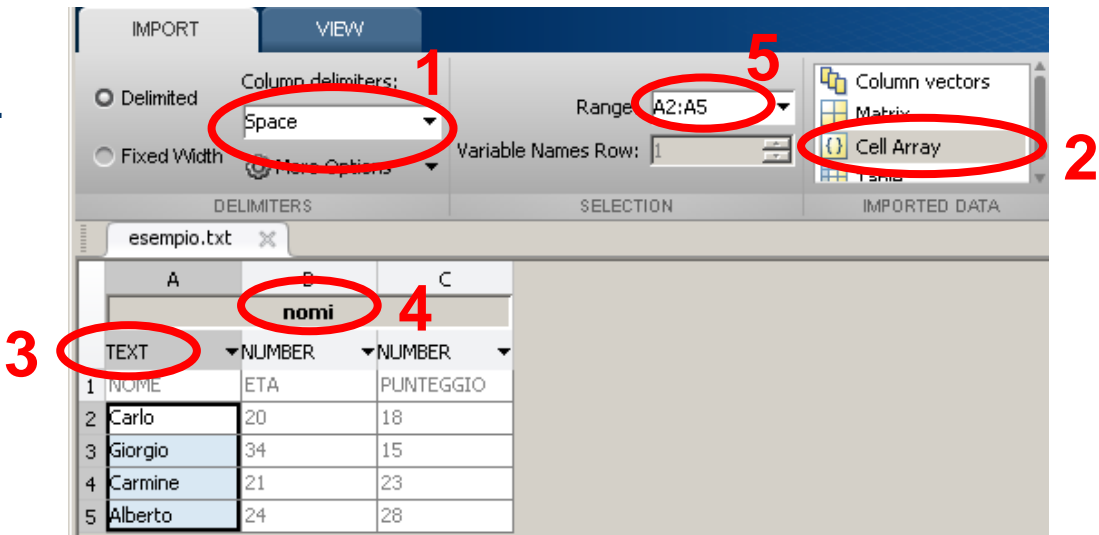

# **Import Wizard**

#### Ora importa la matrice con numeri età e punteggio

- 1. separatore di colonna. space
- 2. modalità di importazione. **Matrix**
- 3. tipo di dato. NUMBER
- 4. nome della variabile. dati
- 5. Selezione B2:C5
- 6. Gestione predefinita caselle vuote.
- **22** 7. Conferma importazione.

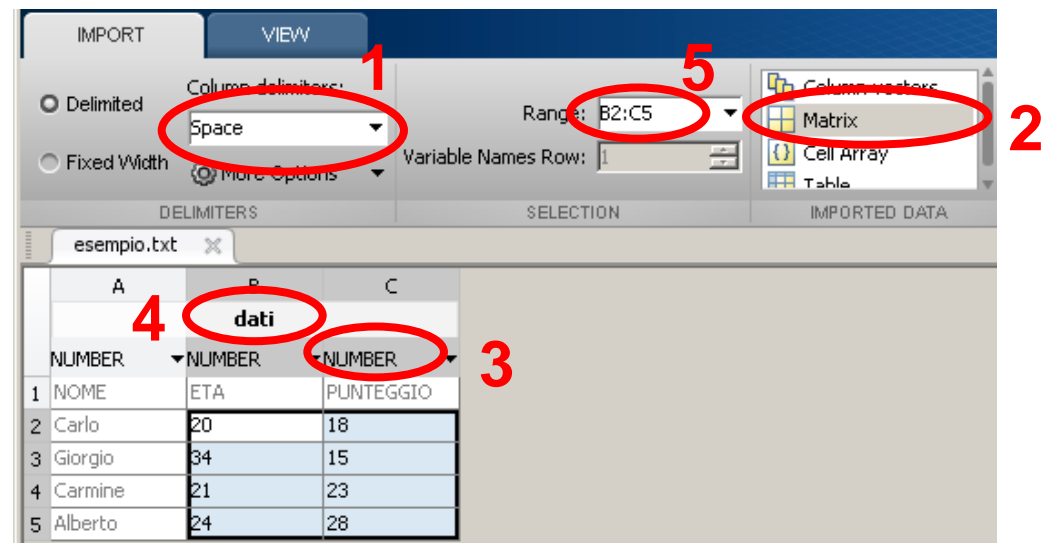

#### **Import Wizard**

Per quanto visto, l'import wizard è uno strumento veloce ed intuitivo.

In realtà, non altro è un'interfaccia grafica (GUI) che invoca funzioni per importare dati.

IW non è privo di difetti!!

#### **Import Wizard: difetti**

- •Non è uno strumento automatico (Problema parzialmente risolto dal generatore di codice)
- •Non sempre riconosce correttamente i dati
- •Problemi con file di testo di dimensioni elevate
- •Limitato ai formati che già conosce

#### **Soluzioni alternative**

Utilizzare direttamente le funzioni implementate in matlab (nel caso di formati sconosciuti, è sempre possibile creare funzioni apposite!).

Esistono funzioni per file di testo, audio, grafica ed altro.

(Le funzioni sono elencate nell'help di matlab)

#### **Soluzioni alternative: textread**

Per file di testo: TEXTREAD Sintassi: [A,B,..] = textread('filename','format','param',…)

'filename': posizione del file da leggere 'format': definizione del formato 'param': spaziatura per le colonne

… : ci sono altri parametri. Help textread per conoscerli tutti

#### **Textread: esempio**

#### Digitando:

#### $[x,y,z]$ =textread('C:\...\prova.txt','%f\t%f\t%f')

#### equivale alle operazioni dell'esempio con l'Import Wizard

# **SAVE e LOAD**

- File MAT utilizzati da MATLAB per memorizzare su disco le variabili dello workspace
	- binari
	- doppia precisione (64 bit)
- Possono essere manipolati anche da programmi esterni a MATLAB

#### **SAVE e LOAD**

 Il comando save permette di salvare le variabili dello workspace in un file MAT

- > save myfile Salva nel file myfile.mat tutte le variabili dello workspace
- >> save myfile var1 var2 Salva nel file myfile.mat le variabili var1 e var2
- >> save myfile str\*

Salva nel file myfile.mat tutte le variabili che iniziano con str

# **SAVE e LOAD**

- L'opzione -append permette di aggiungere nuove variabili in un file MAT esistente senza distruggere quelle già presenti >> save myfile newvar -append
- L'opzione -ascii permette di salvare i dati dello workspace in formato ASCII anziché in formato binario (file MAT) >> save myfile -ascii

#### **SAVE e LOAD**

 Il comando load permette di caricare nello workspace le variabili memorizzate in un file MAT

• >> load myfile

Carica nello workspace tutte le variabili di myfile.mat

• > load myfile var1 var2

Carica nello workspace le variabili var1 e var2

• >> load myfile str\*

Carica nello workspace tutte le variabili che iniziano con str

# **SAVE e LOAD**

- $\bullet$  Il contenuto di un file MAT esistente può essere visualizzato senza caricarlo nello workspace
	- >> whos -file myfile